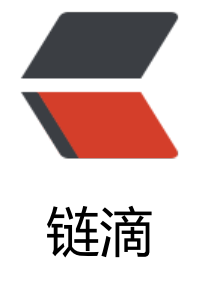

# 1.B[oots](https://ld246.com)trap

作者: linbainian

- 原文链接:https://ld246.com/article/1575881338738
- 来源网站: [链滴](https://ld246.com/member/linbainian)
- 许可协议:[署名-相同方式共享 4.0 国际 \(CC BY-SA 4.0\)](https://ld246.com/article/1575881338738)

# **1.Bootstrap**

# Bootstrap

# **1.简介**

### **1 什么是bootstrap?**

bootstrap是当下**最流行的前端框架**(界面工具集);

特点是灵活简单、代码优雅、美观大方;

目的在于让web开发更加迅速、敏捷;

由**Twitter**公司的两名前端工程师Mark Otto和Jacob Thornton在2011年发起的,并利用业余时间完 了第一个版本的开发。

### **2 什么是框架?**

库 lib library

写的更少做的更多 提供一套较为便捷的操作方式;

将一套功能体系封装到一个单独的文件中的东西;

Bootstrap提供一套前端需要的界面工具集合。

### **3 为什么使用Bootstarp?**

- **生态圈火**,不断地更新迭代;
- 提供一套 **美观大方的界面组件**;
- **响应式界面,移动设备优先;**
- 让我们的 **Web 开发更简单,更快捷**

注意:

- 1. 使用 Bootstrap 并不代表不用写 CSS 样式, 而是不用写绝大多数大家都会用到的样式
- 2. Bootstrap 不是 BootStrap!这是一个词,不是合成词,其含义为: n. 引导指令,引导程序
- 官网: http://www.bootcss.com/

github 地址: https://github.com/twbs/bootstrap

# **2.Bo[otstrap初体验](http://www.bootcss.com/)**

# **1.项目集成BootStrap**

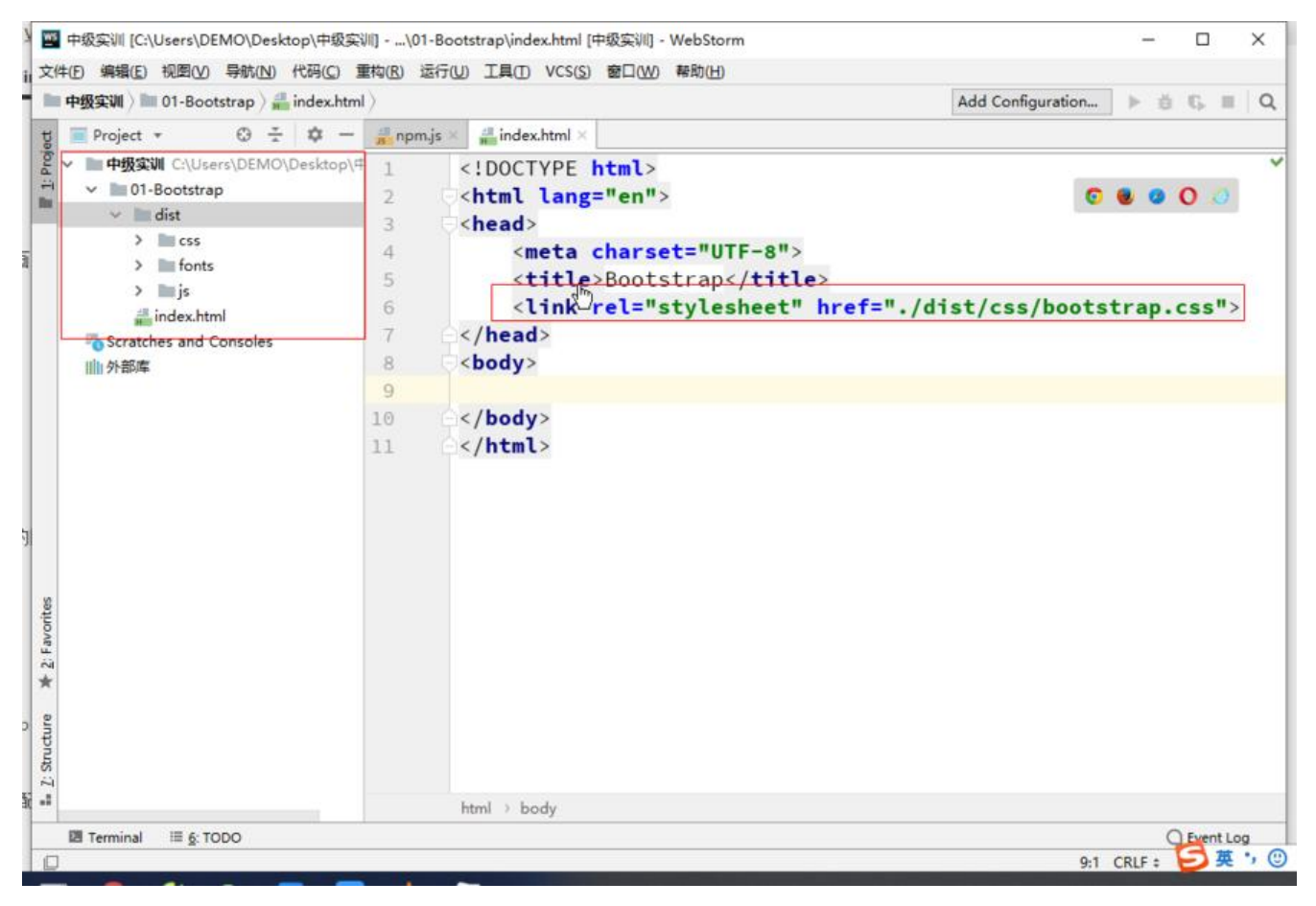

# **2.Bootstrap初体验**

**视口viewport**:可以说是一个**虚拟的窗口**,默认是**980px**

```
<!DOCTYPE html>
<html lang="zh-CN">
<head>
  <!--设置编码 gbk gb2312 utf-8-->
  <meta charset="utf-8">
 \lt 1 - -
    告诉IE浏览器以最新的 解析器 去解析当前的页面,
      content="IE=edge"中的edge代表是最新的解析器,也可以说是IE-11。
      content="IE=10" 代表指定使用IE-10的解析器
  -->
  <meta http-equiv="X-UA-Compatible" content="IE=edge">
 <!-- 兼容移动设备
     视口:虚拟的窗口,默认是980px
  -->
  <meta name="viewport" content="width=device-width, initial-scale=1">
  <!-- 上述3个meta标签*必须*放在最前面,任何其他内容都*必须*跟随其后! -->
  <title>01-Bootstrap基本模板</title>
```

```
 <!-- 引入Bootstrap -->
   <link href="bootstrap/dist/css/bootstrap.css" rel="stylesheet">
  <!--
     如果IE浏览器版本小于9,将使用下面两个库():
      html5shiv: 让版本小于9的IE浏览器, 也能够使用h5的标签
       respond: 让版本小于9的IE浏览器,也能够使用C3的样式
   -->
   <!--[if lt IE 9]>
   <script src="js/html5shiv.min.js"></script>
   <script src="js/respond.min.js"></script>
   <![endif]-->
</head>
<body>
<h1>你好,世界!</h1>
<!-- Bootstrap这个个框架依赖jQuery; jquery从1.9版本以后不再兼任ie9以下浏览器(推荐1.9.1) -
>
<script src="jquery/jquery-3.2.0.js"></script>
<script src="bootstrap/dist/js/bootstrap.js"></script>
</body>
</html>
####3.最简单的使用
组件: button, button -group, input, progress, 字体图标
   <!--按钮-->
   <button class="btn btn-default">普通按钮</button>
   <button class="btn btn-success">成功</button>
   <button class="btn btn-danger">危险</button>
   <!--按钮组-->
   <div class="btn-group" role="group" aria-label="...">
     <button type="button" class="btn btn-default">Left</button>
     <button type="button" class="btn btn-success">Middle</button>
     <button type="button" class="btn btn-default">Right</button>
  \langle /div\rangle <div class="btn-toolbar" role="toolbar" aria-label="...">
     <div class="btn-group" role="group" aria-label="...">
        <button type="button" class="btn btn-default">1</button>
        <button type="button" class="btn btn-default">2</button>
        <button type="button" class="btn btn-default">3</button>
     </div>
     <div class="btn-group" role="group" aria-label="...">
        <button type="button" class="btn btn-default">4</button>
        <button type="button" class="btn btn-default">5</button>
        <button type="button" class="btn btn-default">5</button>
```

```
 </div>
      <div class="btn-group" role="group" aria-label="...">
        <button type="button" class="btn btn-default">6</button>
       <button type="button" class="btn btn-default">7</button>
        <button type="button" class="btn btn-default">8</button>
     \langle /div\rangle\langle /div\rangle <!--文本框-->
   <div class="input-group" style="width: 300px">
      <span class="input-group-addon" id="basic-addon1" style="width: 100px">@ @ </spa
>
      <input type="text" class="form-control" placeholder="Username" aria-describedby="ba
ic-addon1">
  \langle /div\rangle <div class="input-group" style="width: 300px">
      <span class="input-group-addon" id="basic-addon3" style="width: 100px">@</span>
      <input type="text" class="form-control" placeholder="Username" aria-describedby="ba
ic-addon1">
  \langle/div\rangle <div class="input-group">
      <input type="text" class="form-control" placeholder="Recipient's username" aria-descri
edby="basic-addon2">
      <span class="input-group-addon" id="basic-addon2">@example.com</span>
  \langle /div
   <!--进度条-->
   <div class="progress">
      <div class="progress-bar" role="progressbar" aria-valuenow="60" aria-valuemin="0" ari
-valuemax="100" style="width: 40%;">
        40%
      </div>
  \langle /div
```
# **4.视口ViewPort**

### **什么是视口? 窗口**

每个网页默认都会有一个视口,视口其实是一个**虚拟的窗口**,默认的尺寸是980像素;

为了兼容移动设备,一般让**网页视口的宽度和设备的宽度的比例为 1:1 , 并且不允许用户缩放网页**;

```
\lt 1 - -
viewport: 视口
width=device-width : 视口的宽 等于 设备的宽
user-scalable : 不允许网页进行缩放
initial-scale: 初始化缩放为1
maximum-scale=1.0 : 最大缩放为1
minimum-scale=1.0 : 最小缩放为1
-->
<meta name="viewport"
      content="width=device-width, user-scalable=no, initial-scale=1.0, maximum-scale=1.0,
```

```
minimum-scale=1.0">
```
# **5.Bootstrap常用的组件**

1.面板

```
<div class="panel panel-danger">
      <div class="panel-heading">
        今天天气很好!
     \langle /div\rangle <div class="panel-body">
        风和日丽!
     \langle /div
      <div class="panel-footer">
        2019-10-21
     \langle /div\rangle </div>
```
### 2.徽章

```
<span class="badge" style="background-color: red">10</span>
 <div class="badge" style="background-color: red">20</div>
<button type="button" class="btn btn-danger">
   <span class="badge" style="background-color: red">30</span>
</button>
 <a href="">input
   <span class="badge" style="background-color: red">23</span>
   </a>
```
### 3.模态框

```
 <!--弹出模态框
   data-target="#myModel" 指定弹出的目标 (值是: 选择器)
   data-toggle="model" 以模态框的方式弹出
   data-dismiss="modal" 以模态框的方式消失
   -->
   <button class="btn btn-success" data-toggle="modal" data-target="#myModal">立即登
</button>
   <!--模态框-->
   <div class="modal fade" id="myModal" tabindex="-1" role="dialog">
     <div class="modal-dialog" role="document">
       <div class="modal-content">
          <div class="modal-header">
            <button type="button" class="close" data-dismiss="modal" aria-label="Close">
span aria-hidden="true">×</span></button>
            <h4 class="modal-title">欢迎登陆考试中心</h4>
         \langle/div\rangle <div class="modal-body">
            <div>
              用户名:<input type="text" placeholder="请输入用户名">
           \langle /div \rangle <div>
             密   码:<input type="password" placeholder="请输入密码">
           \langle /div \rangle
```

```
\langle /div\rangle <div class="modal-footer">
             <button type="button" class="btn btn-default" data-dismiss="modal">取消</bu
ton>
             <button type="button" class="btn btn-primary">登录</button>
         \langle /div \rangle\langle /div > \langle </div>
  \langle/div\rangle1.显示或者隐藏模态框方式一( 添加属性 ):
  //调出模态框:
  //data-target="#myModal" 指定弹出的目标(值是:选择器)
  //data-toggle="modal" 指定以模态框的方式弹出
```

```
 //data-dismiss="modal" 指定以模态框的方式消失
<button type="button" data-toggle="modal" data-target="#myModal">Launch modal</but
on>
```
2.显示或者隐藏模态框方式二 ( 调用 js 代码 ):

```
$('#myModal').modal('show'); // 通过js代码显示模态框
```
3.监听模态框的显示和隐藏

```
$('#myModal').on('show.bs.modal', function (e) {
  console.log('模态框显示时回调');
})
$('#myModal').on('hidden.bs.modal', function (e) {
  console.log('模态框隐藏时回调');
})
```
# **2.Bootstrap小案例**

# **1新建项目**

使用bootstrap 与 Jquery 框架技术 ;

其中boostrap 依赖 Jquery

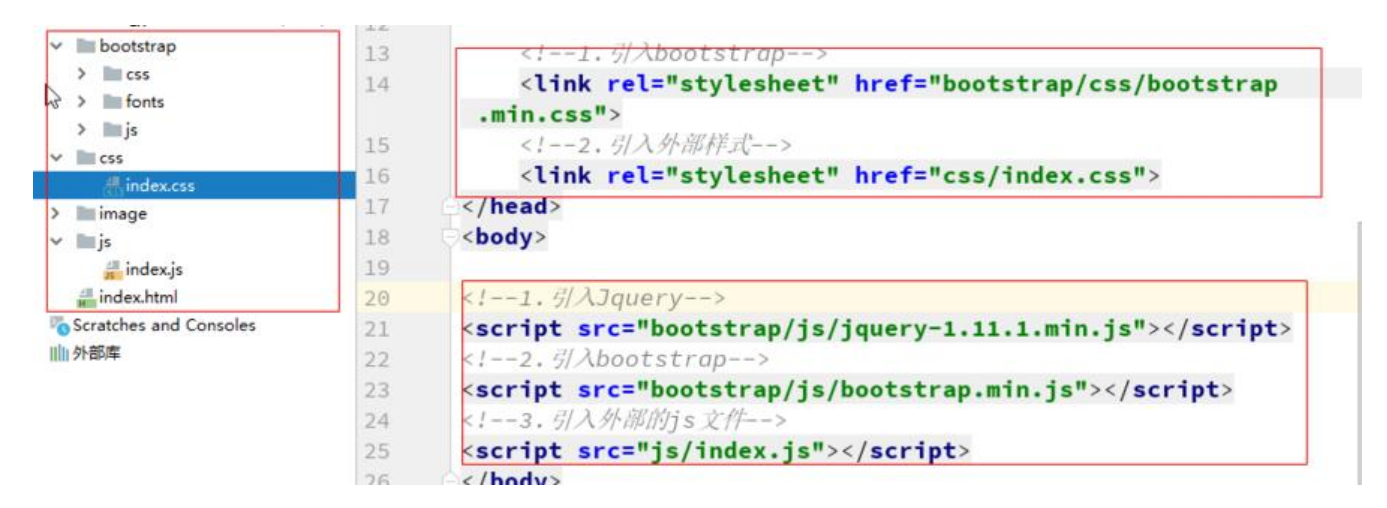

### **2 BootStrap 页面的简单配置**

1.配置 : 网页的宽等于设备的宽

2.初始化网页的缩放比例为 1

# **3 实现导航条组件**

注意: 导航条 组件的nav默认的高度是50px 并且 margin-bottom:20px

```
<!--导航条-->
\left| -1 \right| data-toggle="collapse" 指定以折叠的方式切换目标
   data-target="#nav_content" 指定要折叠的目标
   data-toggle="modal"  指定以模态框的方式打开目标
   data-toggle="dropdown" 指定以下拉的方式打开目标
   role: 是用来增强语义性,没有什么其它功能,可以删除。
  sr-only 和 aria-xx : 是屏幕阅读辅助, 兼容残障人使用的设备-->
<nav class="navbar navbar-default">
   <div class="container-fluid">
     <!-- Brand and toggle get grouped for better mobile display -->
     <!--品牌 和 一个移动端展示的按钮-->
     <div class="navbar-header">
        <button type="button" class="navbar-toggle collapsed" data-toggle="collapse"
            data-target="#nav_content" aria-expanded="false">
          <span class="sr-only">Toggle navigation</span>
          <span class="icon-bar"></span>
          <span class="icon-bar"></span>
          <span class="icon-bar"></span>
        </button>
        <a class="navbar-brand" href="#">
          <img src="./img/header_logo.png" alt="" style="width: 100px">
        </a>
    \langle /div
     <!--导航条的内容-->
     <!-- Collect the nav links, forms, and other content for toggling -->
     <div class="collapse navbar-collapse" id="nav_content">
        <ul class="nav navbar-nav">
          <li class="active"><a href="#">首页 <span class="sr-only">(current)</span></a>
\sqrt{ }<li><a href="#"> 蛋糕</a></li>
         <li><a href="#">下午茶</a></li>
         <li><a href="#">精选食材</a></li>
         <li><a href="#">最新活动</a></li>
         <li><a href="#">企业专区</a></li>
         <li><a href="#">会员中心</a></li>
       \langle/ul\rangle <ul class="nav navbar-nav navbar-right">
```

```
<li><a href="#">登录</a></li>
          <li><a href="">注册</a></li>
       \langle/ul\rangle </div><!-- /.navbar-collapse -->
  </div><!-- /.container-fluid -->
</nav>
```
# **4设计导航条样式**

- 添加 .navbar-fixed-top 类可以让**导航条固定在浏览器的顶部**
- 注意:固定的导航条会遮住页面上的其他的内容,可给<body> 设计padding
- 导航条包含一个 .container 或者.container-fluid容器,从而让**导航条居中显示**或者**自适应显示**
- 添加 .navbar-inverse 可以改变**导航栏显示的背景颜色**

# **5实现 轮播图 (js插件)和 样式**

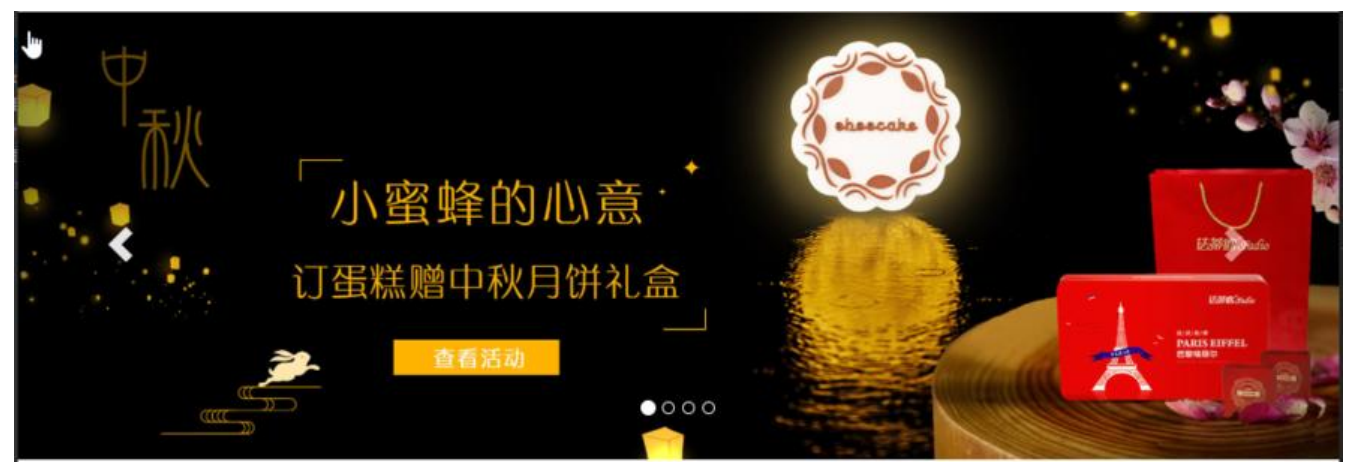

 $<$ !--

```
 以下容器就是整个轮播图组件的整体,
```

```
 注意该盒子必须加上 class="carousel slide" data-ride="carousel" 表示当前是一个轮播图
 bootstrap.js会自动为当前元素添加图片轮播的特效
```

```
-->
```

```
<!--广告轮播图-->
<div id="sz-banner" class="carousel slide" data-ride="carousel">
  <!-- 点 -->
   <!-- ol标签是图片轮播的控制点 -->
   <ol class="carousel-indicators">
   <!-- 每一个li就是一个单独的控制点
     data-target属性就是指定当前控制点控制的是哪一个轮播图,其目的是如果界面上有多个轮
图,便于区分到底控制哪一个
      data-slide-to属性是指当前的li元素绑定的是第几个轮播项
    注意, 默认必须给其中某个li加上active, 展示的时候就是焦点项目
    -->
    <li data-target="#sz-banner" data-slide-to="0" class="active"></li>
    <li data-target="#sz-banner" data-slide-to="1"></li>
    <li data-target="#sz-banner" data-slide-to="2"></li>
     <li data-target="#sz-banner" data-slide-to="3"></li>
 </ol>
```

```
 <!-- 内容 -->
  <!-- .carousel-inner是所有轮播项的容器盒子,
   注意role="listbox"代表当前div是一个列表盒子,作用就是给当前div添加一个语义
  -->
   <div class="carousel-inner" role="listbox">
     <!-- 每一个.item就是单个轮播项目,注意默认要给第一个轮播项目加上active,表示为焦点 -->
     <div class="item active">
        <!-- 轮播项目中展示的图片 -->
        <img src="./img/banner1.jpg" alt="...">
        <!-- 标题或说明性文字,如果不需要,直接删除当前div.carousel-caption -->
        <div class="carousel-caption">
       \langle /div
    \langle /div\rangle <div class="item">
        <img src="./img/banner2.jpg" alt="...">
        <div class="carousel-caption">
       \langle /div \rangle\langle /div
     <div class="item">
        <img src="./img/banner3.jpg" alt="...">
       <div class="carousel-caption">
       \langle /div \rangle\langle /div \rangle <div class="item">
        <img src="./img/banner4.jpg" alt="...">
        <div class="carousel-caption">
       \langle/div\rangle </div>
  \langle /div\rangle <!-- 控制器 上一张 -->
   <!-- 图片轮播上左右两个控制按钮,分别点击可以滚动到上一张和下一张 -->
   <!-- 此处需要注意的是 该a链接的href属性必须指向需要控制的轮播图ID -->
   <!-- 另外a链接中的data-slide="prev"代表点击该链接会滚到上一张,如果设置为next的话则相反 
->
   <a class="left carousel-control" href="#sz-banner" role="button" data-slide="prev">
     <span class="glyphicon glyphicon-chevron-left" aria-hidden="true"></span>
     <span class="sr-only">Previous</span>
   </a>
   <!--下一张-->
   <a class="right carousel-control" href="#sz-banner" role="button" data-slide="next">
     <span class="glyphicon glyphicon-chevron-right" aria-hidden="true"></span>
     <span class="sr-only">Next</span>
   </a>
\langle /div
```
# **6栅格布局(一)**

### **1.\*container 响应式容器类**

● 定义一个 **固定宽度**且有居中的版心

● container是具备 **响应式**的能力

● 宽度有四个档位 1170 970 750 100%

主要作用

1. 在随时可能的宽度变化(响应式)中提供宽度限制。当页面宽度变化, container 的宽度也随之变 。并且其中的 column 的宽度是基于百分比, 所以他们的值不需要变化。

2. 提供一个水平方向的 padding, 使其内部的内容不会接触到浏览器的边界, 大小为15px

### **1.原生JS实现container响应式布局原理-resize**

```
<!DOCTYPE html>
<html lang="en">
<head>
   <meta charset="UTF-8">
  <title>Title</title>
   <style>
     *{
       margin: 0;
        padding: 0;
     }
     .container{
        height: 30px;
       background-color: red;
       margin: 0 auto;
     }
   </style>
</head>
<body>
   <div class="container">
  \langle/div\rangle<!-- 四个档位 1170 970 750 100%
   -->
<script>
 window.onload=function () {
     //1.拿到container标签
     var container = document.querySelector('.container');
     windowChange();
     //2.监听窗口发生改变...
     window.addEventListener('resize',windowChange)
     function windowChange() {
       //3.拿到口的宽度
       var windowWidth=window.innerWidth; //width + padding
       if(windowWidth>=1170){
          container.style.width=1170+'px';
       }else if(windowWidth>=970){
```

```
 container.style.width=970+'px';
        }else if(windowWidth>=750){
           container.style.width=750+'px';
        }else{
          //...
           container.style.width='100%';
        }
     }
  }
</script>
</body>
</html>
```
### **2.媒体查询实现container响应式布局原理**

```
<!DOCTYPE html>
<html lang="en">
<head>
   <meta charset="UTF-8">
  <title>Title</title>
   <style>
     *{
        margin: 0;
        padding: 0;
     }
     .container{
        height: 30px;
        background-color: red;
        margin: 0 auto;
     }
      /*... 750*/
      @media (max-width: 750px){
        .container{
          width: 100%;
        }
     }
      @media (min-width: 750px) and (max-width: 970px){
        .container{
          width: 750px;
        }
     }
      @media (min-width: 970px) and (max-width: 1170px){
        .container{
          width: 970px;
        }
     }
      @media (min-width: 1170px) {
        .container{
```

```
 width: 1170px;
        }
     }
   </style>
</head>
<body>
   <div class="container">
  \langle /div
  <!-- 四个档位 1170 970 750 100%
   -->
</body>
</html>
```
### **2.row类**

row类代表一行,一般都是与container类一起结合使用。

并且在栅格系统中, 所有"列 (column) 必须放在 " .row 内;

总结:

container 左右padding 15px ; row 左右margin左右-15px , 为什么要这么折腾呢?

1.row中嵌套的是column, column 左右padding 15px ;

2.在进行多层嵌套时, column可以充当container容器, 省了一层嵌套。

附加注意 : column 除了左右有 padding 15px 默认还有一个相对定位。

### **3.栅shan格系统**

所有"列(column)必须放在 " .row 内; 并且.row一般放在.container内

Bootstrap中的栅格系统就是将一行划分为12列 我们通过col-\*-\*的类名控制某个元素在某种屏幕的情况下展示几列 col-md-6 在中等屏幕下 占1/2 col-xs-12 在超小屏幕下 占全部

### **4.col-\*\* -\* \*类**

### 在某种屏幕尺寸下控制列的占比

col-xs-[列数]:在超小屏幕下展示几份 col-sm-[列数]:在小屏幕下展示几份 col-md-[列数]:在中等屏幕下展示几份 col-lg-[列数]:在大屏幕下展示几份 \_\_xs\_\_ : 超小屏幕 手机 (<768px)

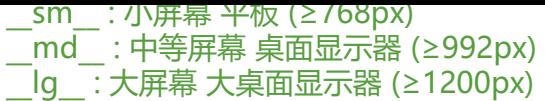

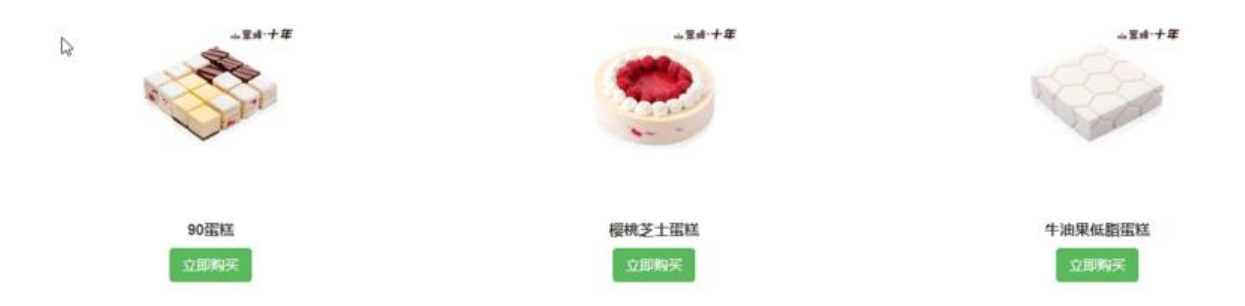

### 该布局代码:

```
<!--中间的栅栏布局-->
\langle div id="main" > <div class="container-fluid">
      <div class="row">
         <div class="col-md-4">.col-md-4</div>
         <div class="col-md-4">.col-md-4</div>
         <div class="col-md-4">.col-md-4</div>
     \langle /div\rangle\langle /div\rangle\langlediv\rangle
```
# **7栅格布局(二)**

# **1.每一个item布局的代码:**

```
<!--栅格布局-->
<div id="main">
  <div class="container-fluid">
   <div class="row">
    <div class="col-md-4 col-sm-6">
     <img src="./img/cake1.jpg" alt="">
     <h3>90蛋糕</h3>
     <button class="btn btn-success">立即购买</button>
   \langlediv\rangle <div class="col-md-4 col-sm-6">
     <img src="./img/cake2.jpg" alt="">
     <h3>樱桃芝士蛋糕</h3>
     <button class="btn btn-success">立即购买</button>
    </div>
    <div class="col-md-4 col-sm-6">
     <img src="./img/cake3.jpg" alt="">
     <h3>牛油果低脂蛋糕</h3>
     <button class="btn btn-success">立即购买</button>
   \langle /div\rangle\langle /div \rangle
```

```
\langle /div\rangle\langlediv\rangle
```
# **8栅格布局样式**

```
body {
   padding-top: 50px; 
}
#main {
   padding: 20px;
}
/*水平居中*/
#main .container-fluid .row .col-md-4 {
   text-align: center;
}
/*图片大小*/
#main .container-fluid .row .col-md-4 img {
   width: 180px;
}
#main .container-fluid .row .col-md-4 h3 {
   font-size: 15px;
   font-weight: bolder;
}
```
# **9标签添栅格布局**

Z 70蛋糕 樱桃芝士蛋糕 牛油果低脂蛋糕

### 初心|牛油果低脂蛋糕

牛油果的清香弥漫在口腔,和着乳清奶酪咀嚼,仿佛热带的阳光,洒满心房,也惊叹牛油果的神 奇, 包容所有的味道, 升华所有的味觉, 伟大的感动, 总在不言中。

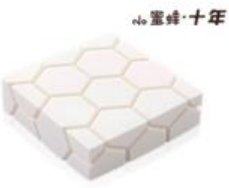

### 该布局的代码:

```
<!--底部的tabBar-->
   <div id="tabBar">
     <!-- Nav tabs -->
     <!-- Tab panes -->
     <div class="tab-content">
        <div role="tabpanel" class="tab-pane active" id="nine">
          <div class="row">
             <div class="col-md-8">.col-md-8</div>
             <div class="col-md-4">.col-md-4</div>
```

```
\langle /div\rangle\langlediv\rangle <div role="tabpanel" class="tab-pane" id="Cherry">
         <div class="row">
            <div class="col-md-4">.col-md-4</div>
            <div class="col-md-8">.col-md-8</div>
        \langle /div\rangle\langle /div \rangle <div role="tabpanel" class="tab-pane" id="Avocado">
         <div class="row">
            <div class="col-md-8">.col-md-8</div>
            <div class="col-md-4">.col-md-4</div>
         </div>
     \langle /div
   </div>
\langle /div\rangle
```
# **10标签栅格布局的完善**

该布局对应的代码:

```
 <div id="tabBar">
   <!-- 标签选项卡 -->
   <!-- data-toggle="tab" : 面板切换的方式。 (modal , tab , dropdown ,collapse..)-->
   <ul class="nav nav-tabs" role="tablist">
     <li role="presentation" class="active"><a href="#nine" aria-controls="home" role="tab"
data-toggle="tab">70蛋糕</a></li>
     <li role="presentation"><a href="#Cherry" aria-controls="profile" role="tab" data-togg
e="tab">樱桃芝士蛋糕</a></li>
     <li role="presentation"><a href="#Avocado" aria-controls="messages" role="tab" data-
oggle="tab">牛油果低脂蛋糕</a></li>
  \langle/ul\rangle <!-- 标签面板 -->
   <div class="tab-content">
     <div role="tabpanel" class="tab-pane fade in active" id="nine">
        <div class="row">
          <div class="col-md-8">
            <h2>回归|70蛋糕</h2>
            <p class="lead" >收起散落在路上的珍贵点滴,每个年代都有属于自己的童年记忆,
              70的淡定、80的率性、90的不羁??
             思绪总是在不曾提起的故事里静静流淌,掠过往事,找寻简单的快乐。</p>
         \langle /div\rangle <div class="col-md-4">
            <img class="img-responsive" src="./img/cake1.jpg" alt="">
         </div>
      \langle/div\rangle </div>
     <div role="tabpanel" class="tab-pane fade" id="Cherry">
        <div class="row">
          <div class="col-md-4">
            <img class="img-responsive" src="./img/cake2.jpg" alt="">
         \langle /div\rangle <div class="col-md-8">
            <h2>桃芝|樱桃芝士蛋糕</h2>
```

```
 <p class="lead">有种美好本在人生际遇之处,
             那些初次的余香,俨如口中混合着的丝缕酸甜,
            就像樱桃和百利甜一样,成了没人遗忘的天生一对。</p>
        \langle /div\rangle\langle /div \rangle\langle /div \rangle <div role="tabpanel" class="tab-pane fade" id="Avocado">
       <div class="row">
         <div class="col-md-8">
           <h2>初心|牛油果低脂蛋糕</h2>
           <p class="lead">牛油果的清香弥漫在口腔,和着乳清奶酪咀嚼,
             仿佛热带的阳光,洒满心房,也惊叹牛油果的神奇,
             包容所有的味道,升华所有的味觉,伟大的感动,总在不言中。</p>
         </div>
         <div class="col-md-4">
           <img class="img-responsive" src="./img/cake3.jpg" alt="">
        \langle /div
       </div>
    \langle /div
  \langle/div\rangle\langle /div\rangle
```
# **11标签栅格布局的样式**

### 1.设计字体样式

```
/*图片距离顶部*/
#tabBar .tab-content .tab-pane .row .col-md-4 {
   margin-top: 50px;
}
/*字体距离顶部*/
#tabBar .tab-content .tab-pane .row .col-md-8 {
   margin-top: 100px;
}
/*h2 字体颜色*/
#tabBar .tab-content .tab-pane .row .col-md-8 h2{
   color: red;
}
```
### 2.自适应布局

```
/*自适应布局--> 其中screen and 可以省略*/
@media screen and (max-width: 650px) {
   /**字体距离顶部*/
   #tabBar .tab-content .tab-pane .row .col-md-8 {
     margin-top: 40px;
   }
}
```
# **12响应式小工具**

```
<div class="topbar hidden-xs hidden-sm"></div>
// 或者
<div class="topbar visible-md visible-lg"></div>
hidden-xx : 在某种屏幕下隐藏( display : 'none' )
visible-xx-xxx : 在某种屏幕尺寸下显示
visible-md-xx:指的是中等屏幕可见,不是中等屏幕以上
visible-md-block visible-lg-block == hidden-sm hidden-xs
```
### **1. \*探究-响应式工具hidden**

根据hidden-xxx的特点,我们可以通过**媒体查询**的方式探究探究:

```
<!--.hidden-xs < 768
.hidden-sm [768, 992)
.hidden-md [992, 1200)
.hidden-lg > = 1200
-->
<!DOCTYPE html>
<html lang="en">
<head>
   <meta charset="UTF-8">
  <title>Title</title>
   <style>
     .container{
        width: 300px;
        height: 300px;
        background-color: red;
        margin: 20px auto;
     }
     //screen and 是可以省略的
      @media screen and (max-width: 768px){
        .hidden-xs{
          display: none;
        }
     }
      @media screen and (min-width: 768px) and (max-width: 992px){
        .hidden-sm{
          display: none;
        }
     }
      @media screen and (min-width: 992px) and (max-width: 1200px){
        .hidden-md{
          display: none;
        }
     }
```

```
 @media screen and (min-width: 1200px){
        .hidden-lg{
           display: none;
        }
     }
   </style>
</head>
<!--.hidden-xs < 768
.hidden-sm [768, 992)
.hidden-md [992, 1200)
hidden-lq > = 1200
-->
<body>
   <div class="container hidden-sm ">
  \langle /div\rangle</body>
</html>
```
### **2 \*探究-响应式工具visible**

2.根据visible-xxx的特点,我们可以通过**媒体查询**的方式探究探究:

```
\lt 1 - -
   .visible-xs-block
   .visible-xs-inline
   .visible-xs-inline-block
-->
<!DOCTYPE html>
<html lang="en">
<head>
   <meta charset="UTF-8">
  <title>Title</title>
   <style>
      .container{
        width: 300px;
        height: 300px;
         background-color: red;
        margin: 20px auto;
        display: none;
      }
      @media screen and (max-width: 768px){
        .visible-xs-block{
           display: block;
        }
        .visible-xs-inline{
           display: inline;
        }
        .visible-xs-inline-block{
           display: inline-block;
```

```
 }
      }
      @media screen and (min-width: 768px) and (max-width: 992px){
         .visible-sm-block{
           display: block;
        }
         .visible-sm-inline{
           display: inline;
        }
         .visible-sm-inline-block{
           display: inline-block;
        }
      }
      @media screen and (min-width: 992px) and (max-width: 1200px){
         .visible-md-block{
           display: block;
        }
         .visible-md-inline{
           display: inline;
        }
         .visible-md-inline-block{
           display: inline-block;
        }
      }
      @media screen and (min-width: 1200px){
         .visible-lg-block{
           display: block;
        }
         .visible-lg-inline{
           display: inline;
         }
         .visible-lg-inline-block{
           display: inline-block;
        }
      }
   </style>
</head>
<!-- .visible-xs-block
   .visible-xs-inline
   .visible-xs-inline-block
-->
<body>
   <div class="container visible-xs-block">
  \langle /div
   <p>我是p</p>
</body>
</html>
```